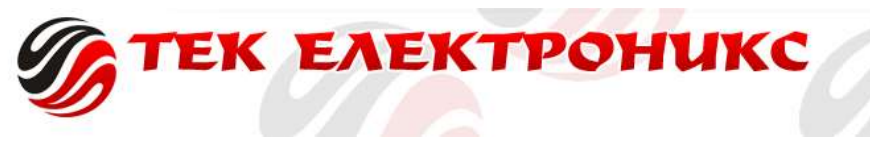

## СТОРНО ОПЕРАЦИЯ на Daisy Perfect

Сторно на касова бележка се извършва в режим "Регистрация" (Продажби), влиза се в режима с парола 9999 и бутон  $\blacksquare$ ОК $\blacksquare$ . На екрана трябва да виждате 0.00.

Причините за сторно бележка са три:

- 1 Връщане и рекламация с номер 91
- 2 Операторска грешка с номер 92
- 3 Намаляване на данъчната основа с номер 93

!!!

При "операторска грешка" не е нужно да имате оборот в К.А. докато при другите две е неоходимо да имате оборот по-голям или равен на бележката която ще сторнирате.

Важно е да отбележим, че при сторниране на касов бон с причина Операторска грешка, сторното може да се извърши най-късно до 7-мо число на следващият месец.

!!!

Набирате номера на причината за сторниране (Пример: **92)**, задържате **АLT** и натискате **VD** еднократно

Въвеждате документ № и потвърждавате с . ОК

Въвеждате дата и час от бележката и потвърждавате с ОК

Въвеждате номера на Фискалната памет и потвърждавате с <mark>СОК )</mark>

Въвеждате сумата от бележката, избирате групата, в която е била пусната и завършвате с **Total**.

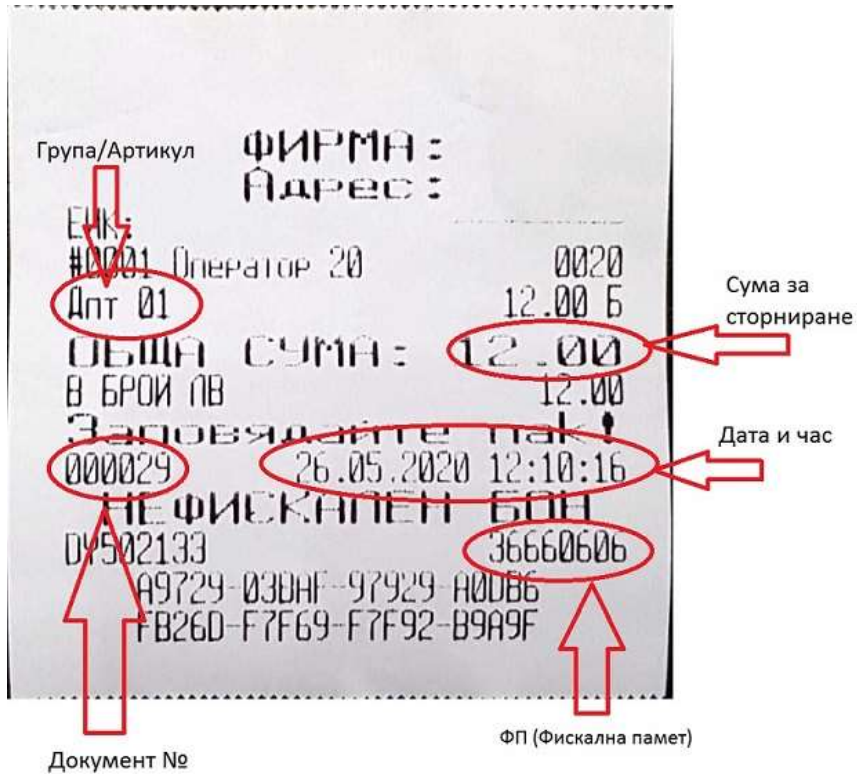